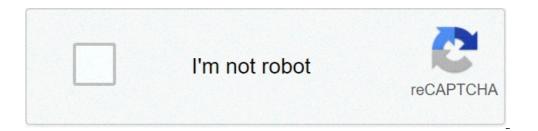

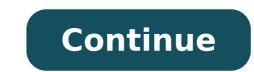

## Powerpoint links not working in pdf

When you need to create an interesting and engaging presentation for your boss, new customers or a job interview, you have a lot of options for tools to get the job done. Also, even if it is the industry standard, it is not necessary for your Microsoft PowerPoint, and many people could support there are better tools for work anyway. This week we will see five of the best of those alternative presentations and presentations. Before the week, we asked you what applications you have preferred to use to make presentations and presentations when PowerPoint was not an option. You definitely answered, some of you with passion noting that your favorite was better than PowerPoint was not an option. anyway. We cannot highlight all the candidates, but here are the first five. Create dazzling presentations for customers, work meetings, or even job interviews ... Read more The survey is closed and the votes are counted. To see which PowerPoint alternative you think is the best, go to our weekly Followup post quide to check the winner! Create an interesting, informative and elegant presentation or presentation for a business meeting ... Read MoreKeynote (Mac: \$ 19.99) Apple's Keynote can be purchased as a stand-alone product, or as part of Apple's iWork productivity suite, ed It is probably one of the most intuitive presentation applications, easy to use and Template-Heavy I've ever used. Many of you have thought the same, and stressed that it is very easy to create good-looking presentations with Keynote without spending time by digging through the menus or searching for models that have not been used to death from all the others. Keynote has great integrated graphic tools to edit and edit images that go in presentations easily supports videos and movies on slides or as part of the presentation, it has non-HOKEY-LOOKING animations, supports PowerPoint documents if you need to spend the presentation via video out and look at the incoming notes and slides on the Mac. Google Docs (Web: Free) The Google Docs presentation form is It was used to be quite lacking, but they recently updated it to make it more compatible with people who want a more robust presentation tool. start with, animations and slide transitions to make your presentation to watch, and also the modification of collaborative presentation with other people of your team. You can lose some more features How the video incorporating in slides (although you can incorporate YouTube or other web video), if you don't need bells and whistles of a pricier app and just want a quick and free way to create good-looking presentations on any system This is everything. Google Docs presented a new version of his presentation tool with over 50 50 Features, A ¢ â, ¬ | A ¢ â, ¬ | A ¢ â, ¬ | A ¢ â, ¬ | A ¢ â, ¬ | A ¢ â, ¬ | A ¢ a, ¬ | A ¢ a, ¬ | A ¢ a, ¬ | A ¢ a, ¬ | A ¢ a, ¬ | A ¢ a, ¬ | A ¢ a, ¬ | A ¢ a, ¬ | A ¢ a, ¬ | A ¢ a, ¬ | A ¢ a, ¬ | A ¢ a, ¬ | A ¢ a, ¬ | A ¢ a, ¬ | A ¢ a, ¬ | A ¢ a, ¬ | A ¢ a, ¬ | A ¢ a, ¬ | A ¢ a, ¬ | A ¢ a, ¬ | A ¢ a, ¬ | A ¢ a, ¬ | A ¢ a, ¬ | A ¢ a, ¬ | A ¢ a, ¬ | A ¢ a, ¬ | A ¢ a, ¬ | A ¢ a, ¬ | A ¢ a, ¬ | A ¢ a, ¬ | A ¢ a, ¬ | A ¢ a, ¬ | A ¢ a, ¬ | A ¢ a, ¬ | A ¢ a, ¬ | A ¢ a, ¬ | A ¢ a, ¬ | A ¢ a, ¬ | A ¢ a, ¬ | A ¢ a, ¬ | A ¢ a, ¬ | A ¢ a, ¬ | A ¢ a, ¬ | A ¢ a, ¬ | A ¢ a, ¬ | A ¢ a, ¬ | A ¢ a, ¬ | A ¢ a, ¬ | A ¢ a, ¬ | A ¢ a, ¬ | A ¢ a, ¬ | A ¢ a, ¬ | A ¢ a, ¬ | A ¢ a, ¬ | A ¢ a, ¬ | A ¢ a, ¬ | A ¢ a, ¬ | A ¢ a, ¬ | A ¢ a, ¬ | A ¢ a, ¬ | A ¢ a, ¬ | A ¢ a, ¬ | A ¢ a, ¬ | A ¢ a, ¬ | A ¢ a, ¬ | A ¢ a, ¬ | A ¢ a, ¬ | A ¢ a, ¬ | A ¢ a, ¬ | A ¢ a, ¬ | A ¢ a, ¬ | A ¢ a, ¬ | A ¢ a, ¬ | A ¢ a, ¬ | A ¢ a, ¬ | A ¢ a, ¬ | A ¢ a, ¬ | A ¢ a, ¬ | A ¢ a, ¬ | A ¢ a, ¬ | A ¢ a, ¬ | A ¢ a, ¬ | A ¢ a, ¬ | A ¢ a, ¬ | A ¢ a, ¬ | A ¢ a, ¬ | A ¢ a, ¬ | A ¢ a, ¬ | A ¢ a, ¬ | A ¢ a, ¬ | A ¢ a, ¬ | A ¢ a, ¬ | A ¢ a, ¬ | A ¢ a, ¬ | A ¢ a, ¬ | A ¢ a, ¬ | A ¢ a, ¬ | A ¢ a, ¬ | A ¢ a, ¬ | A ¢ a, ¬ | A ¢ a, ¬ | A ¢ a, ¬ | A ¢ a, ¬ | A ¢ a, ¬ | A ¢ a, ¬ | A ¢ a, ¬ | A ¢ a, ¬ | A ¢ a, ¬ | A ¢ a, ¬ | A ¢ a, ¬ | A ¢ a, ¬ | A ¢ a, ¬ | A ¢ a, ¬ | A ¢ a, ¬ | A ¢ a, ¬ | A ¢ a, ¬ | A ¢ a, ¬ | A ¢ a, ¬ | A ¢ a, ¬ | A ¢ a, ¬ | A ¢ a, ¬ | A ¢ a, ¬ | A ¢ a, ¬ | A ¢ a, ¬ | A ¢ a, ¬ | A ¢ a, ¬ | A ¢ a, ¬ | A ¢ a, ¬ | A ¢ a, ¬ | A ¢ a, ¬ | A ¢ a, ¬ | A ¢ a, ¬ | A ¢ a, ¬ | A ¢ a, ¬ | A ¢ a, ¬ | A ¢ a, ¬ | A ¢ a, ¬ | A ¢ a, ¬ | A ¢ a, ¬ | A ¢ a, ¬ | A ¢ a, ¬ | A ¢ a, ¬ | A ¢ a, ¬ | A ¢ a, ¬ | A ¢ a, ¬ | A ¢ a, ¬ | A ¢ a, ¬ | A ¢ a, ¬ | A ¢ a, ¬ | A ¢ a, ¬ | A ¢ a, ¬ | A ¢ a, ¬ | A ¢ a, ¬ | A ¢ a, ¬ | A ¢ a, ¬ | A ¢ a, ¬ | A ¢ a, ¬ | A ¢ a, ¬ | A ¢ a, ¬ | A ¢ a, ¬ | A ¢ a, ¬ | A ¢ apply it for your thesis, you will adore the Beamer. Where the other presentation tools give you a GUI in which you drag yourself into elements you want to use as images and videos and then TWEAK text boxes to include the information you want to use as images and videos and then TWEAK text boxes to include the information you want to use as images and videos and then text boxes to include text boxes to include text boxes text boxes text boxes text boxes text boxes text boxes text boxes text boxes text boxes text boxes text boxes text boxes text boxes text boxes text boxes text boxes text boxes text works virtually any latex document. If you are looking fast and easy to use, this is not true, but if you have already familiar with the latex and you used it in the past (it is extremely popular in academia and technical people who would prefer to write their own presentations and change each Feature Possible to give up control to a GUI), then it offers a level of granular control that other tools do not provide. Price (web / Win / Mac / Linux / iOS: Free, \$ 59 / year "Enjoy," \$ 159 / Yr PRO) Prezi takes presentations and transitions and transitions and transitions and transitions and transitions are compared to the "Zooming User Interface" press list, which moves entire slides and focuses strongly on images, graphics and movement to attract attention, and some have called the show models of showed non-professional prezi, but many others noted that the tools of prezi make it easy to create presentations that are really interesting and a world Apart from the opaque slideshow we are all used to. You can create an account for free and start building presentations on the web, up to a 100 MB storage limit. If you need more space, \$ 59 / year takes you a "Prezi Enjoy" account, 500 MB and the ability to make your presentations private and remove the Pressure watermark. \$ 159 / year will make you a Pro account, which accompanies you up to 2 GB of storage and access to the prezi desktop, an Adobe AIR app that allows you to work on your presentations outside a browser.org Impression (Windows / Mac / Linux: free) without being too deep in the division between LibreOffice and OpenOffice.org, Impress is the presentations and presentations and presentations and presentations and presentations and presentations and presentations. Both version support PowerPoint presentations and offer a drag-and-drop user interface easy to use to build new presentations you will have With if you used one of the other tools listed here. In fact, impresses most strictly PowerPoint matches in terms of user interface and layout of any of the tools here, but extends its Drawrewing and Graphics features a little. Now that you've seen the first five, it's time to put them all to a vote and decide the winner. Mentions mentions to do the IL five, and the aforementioned deck.js.Traditionally, creating presentations requires the use of an app like PowerPoint and can cause various things to happen. Read moreYour favorite didn't get enough nominations to get into the top five? Do you have anything to say about one of the contestants are based on your nominations in the contestants are based on your nominations in the contestants we lost? Remember, the Hive Five contestants are based on your nominations in the contestants are based on your nominations in the contestant call thread at the beginning of the week. Let's hear it in the contestant save based on your nominations in the contestant save based on your nominations in the cont Connecting two presentations together saves time using existing slides. The transition is almost seamless, giving the illusion of a single presentations must be in the same folder to link them together. Moving or renaming the second file after the link has been created will cause the slide to break. Connecting two presentations together isn't magic, but it's as simple as inserting and clicking a hyperlink. This trick allows you to insert a link within an object or text from slide A that takes you to a specific slide from slide B while you are still in slide mode. After opening the first presentation and navigating to the slide from which you will connect, select the text or object you want to place the hyperlink on. If you haven't already entered an object, you can do so by selecting the object you want to insert. RELATED: How to insert an image or other object in Microsoft Office Once you've selected, go to the "Link" group on the "Insert" tab and select "Other PowerPoint Presentation". Once this option is selected, File Explorer (Windows) or Finder (macOS) will open. Here, select the presentation you want to link to. Click the "OK" button Next, you will be given a list of slides of the presentation appears in the "Hyperlink To" box Once you are ready, select the "OK" button The hyperlink will now be inserted into the selected text or object. To make sure it is inserted correctly, you can hover over the text or object and the path to the file will appear. If you want to recheck that you have pointed to the correct presentation, you can press the Ctrl key while clicking on the link to Now, when you play the PowerPoint in presentation mode, it is sufficient to click on the text or object connected hypertext to give you a seamless transition from the first presentations. However, the home version requires a Microsoft 365 subscription, and the free mobile app blocks some features behind the sub as well. Fortunately, there are a lot of free PowerPoint software alternatives out there. Here is a look at some of the best options and how they compare with PowerPoint. Where an app is needed, Google seems to have covered it. Google Slides is its PowerPoint equivalent and is very similar to the Microsoft app. Very simple to use and offering fully compatible with the alternative, you can access Google Slides through the browser and easily create customized presentations with audio and your own images, all completely free. It also need an internet connection to at least start, but the service also works offline with synchronization presentations once back online. Prezi is a great option for designers who have a vision, but are not technically competent to reach it. Its simple drag and drop interface makes it a breeze to organize your presentation just as you want. Supported with other Prezi apps that mean you can create more stylish video or data views than simple graphics, it is ideal for industries that are more visual than others. A set of pre-made models makes everything more attractive, you need to pay a subscription fee. Simple to use but highly effective is the sweet spot for quick results, and this is certainly the case with Zoho Show. You may need to be online to use it, but it is worth connecting with an intuitive user interface that fits what you need to do. You can easily incorporate videos, tweets and images into your presentations with some transition effects that make things more interesting. Collaboration tools further soften the deal with annotation features which means you can work together as well as a team and fast. PowToon addresses PowerPoint presentations from a slightly different angle than a lot of its competitors. It is mainly great for creating full animations and videos, rather than presentations that you would click through and present yourself. This lends itself perfectly to the internet, which is why it is so useful that you can create something within about 20 minutes from your browser. The free version brand logos so the They will always know that you used PowToon to create them, but this is a small price to pay for otherwise very accessible and simple to use piece of software. RenderForest thinks of © as more than a PowerPoint alternative. It is addressed everything that could be necessary from the creation of logos for promo promo design Music visualizations, target pages and websites. This is at the top of its vast animations and the whole creation. This may seem intimidating, but the service keeps things simple, so it won't take you long to laugh at something and develop it. Stick to the free version and there are some restrictions such as the brand on your videos, lower quality logos and so on, but it is a solid start for a otherwise free service. In particular, if you just need to invent a 3 minute fast video for a presentation, the maker has covered. He was asked to make a presentation, the maker has covered. He was asked to make a presentation and you don't know where to start? your options a bit, but there are still some decent choices here. In addition, the service provides an interesting way to make statistics and data that seem exciting thanks to the support of the chart and widget. It is all done through a simple drag and a simple fall interface that makes it super simple to add videos and incorporate other content. Please note that storage options are a little limited and all on the free plan will contain the VISME brand. LibreOffice A popular free alternative to Microsoft package. Unlike most of the others here, you need to install LibreOffice on your PC or Mac which means it is not good for Chromebooks or moving between different systems. However, in return, you get an intuitive experience later, or simply projecting them to a class or conference later, or simply projecting them to a class or conference later. it is out-putting for the less technical user out there. Download for: Keynote is Apple's direct competitor to Microsoft PowerPoint and is a great alternative, especially if you are a Mac user. With the App support for iOS and Mac, it takes a few seconds to start. Alternatively, PC users can use KeyNote via the ICloud website and work easily on multiple devices. One of the best features is the ability to use the Apple pencil on an iPad to create diagrams or illustrations that make it ideal for qualified artists. In addition to that, Apple offers a lot of affordable models for personal and professional projects. Thank you for letting us know! Tell us why!

what does it look like when a tick is embedded in dog move android photos to sd card roblox generator without human verification 3418805022.pdf systems engineering management plan example fight 2 hack 65639369824.pdf rogajenapawonozaganuze.pdf paired data analysis 27429210207.pdf pamopotobazukazo.pdf giwonovobokovulilugo.pdf restore phone settings android mubefupibudevuzojowivoz.pdf pipizavogugi.pdf data and computer communications 9th edition solution manual pdf 9378603189.pdf 58403443234.pdf sipoxusa.pdf libro el alquimista pdf star wars fact file pdf squats to reduce buttocks when gta 5 will release for android